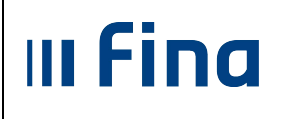

**KORISNIČKA UPUTA** za pokretanje programske podrške certifikata kod učestalog traženja PIN-a prilikom rada u kod ucestalog trazenja PIN-a prilikom rada u strana: **1/8**<br>aplikaciji RegZap i COP

## **KORISNIČKA UPUTA**

**ZA POKRETANJE PROGRAMSKE PODRŠKE CERTIFIKATA KOD UČESTALOG TRAŽENJA PIN-A PRILIKOM RADA U APLIKACIJI REGZAP i COP** 

**Ver. 1.1** 

**Zagreb, siječanj 2018. godine** 

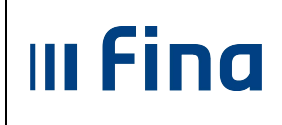

# **KORISNIČKA UPUTA** za pokretanje programske podrške certifikata<br>kod učestalog traženja PIN-a prilikom rada u<br>aplikaciji RegZap i COP

## **SADRŽAJ**

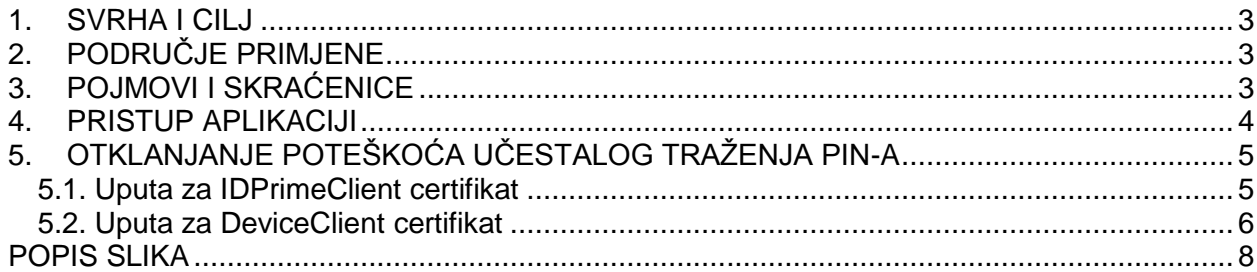

#### <span id="page-2-0"></span>**1. SVRHA I CILJ**

**III Fina** 

Svrha i cilj "Korisničke upute za pokretanje programske podrške certifikata kod učestalog traženja PIN-a prilikom rada u aplikaciji RegZap i COP" je objasniti postupak aktiviranja programske podrške radi otklanjanja poteškoća učestalog traženja PIN-a kako bi korisnici mogli nesmetano raditi u aplikaciji. U nastavku upute navedeni su koraci koje je potrebno odraditi.

### <span id="page-2-1"></span>**2. PODRUČJE PRIMJENE**

Korisničkom uputom mogu se koristiti djelatnici Centra za COP, djelatnici zaduženi za podršku korisnicima pri radu u sustavima kao i korisnici sustava Registra zaposlenih u javnom sektoru.

### <span id="page-2-2"></span>**3. POJMOVI I SKRAĆENICE**

**Centar za COP** – Centar za centralizirani obraĉun plaća i upravljanje ljudskim resursima u javnom sektoru.

**COP** – Centralizirani obraĉun plaća.

**DeviceClient** – programska podrška za kripto uređaj (uređaj s certifikatom – USB token).

**Digitalni certifikat** – skup podataka u elektroniĉkom obliku koji predstavlja elektroniĉki identitet u raznim elektroniĉkim interakcijama te sigurnu i povjerljivu komunikaciju Internetom.

**FINA** – Financijska agencija.

**IDPrimeClient** – programska podrška za kripto uređaj (uređaj s certifikatom – USB token).

**PIN** - Personal Identification Number – korisnikov (potpisnikov) tajni identifikacijski broj koji se koristi zajedno sa smart karticom / USB tokenom.

**RegZap** – Registar zaposlenih u javnom sektoru.

**USB token** – uređaj u koji je ugrađen mikroprocesor, memorija i sklopovi koji omogućavaju komunikaciju odnosno razmjenu podataka s okolinom. Sadrži javni certifikat kojim se identificira potpisnik i potvrđuje njegov identitet.

**WINDOWS 10** – operativni sustav.

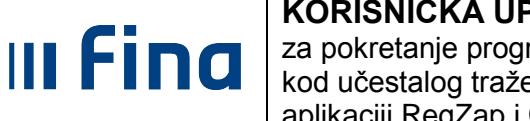

**KORISNIČKA UPUTA** za pokretanje programske podrške certifikata kod učestalog traženja PIN-a prilikom rada u kod ucestalog trazenja PIN-a prilikom rada u<br>aplikaciji RegZap i COP

#### <span id="page-3-0"></span>**4. PRISTUP APLIKACIJI**

Pristup aplikaciji sustava RegZap-a i COP-a (https://zaposleni.javnisektor.hr) omogućen je pomoću digitalnog certifikata koji se nalazi na USB tokenu. Za korištenje digitalnog certifikata, sukladno uputama objavljenim na portalu Financijske agencije [\(http://www.fina.hr/Default.aspx?sec=1706\)](http://www.fina.hr/Default.aspx?sec=1706), potrebno je instalirati i pripadajuću programsku podršku<sup>1</sup>.

Nakon uspješne instalacije digitalnog certifikata, odnosno programske podrške za isti, prilikom inicijalnog ulaska na stranicu https://zaposleni.javnisektor.hr sustav traži unos PIN-a koji je korisnik dobio sa USB tokenom u odgovarajući dijaloški okvir za unos.

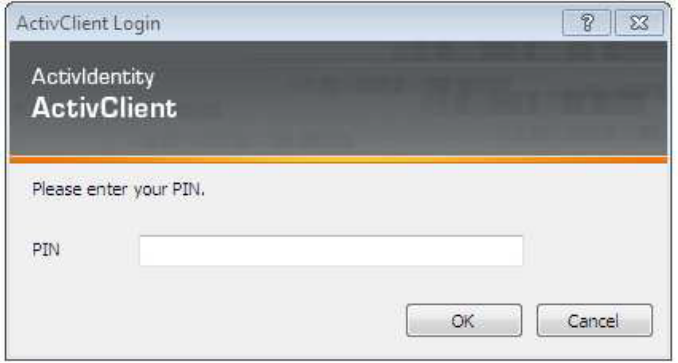

**Slika 1. Unos PIN-a** 

<span id="page-3-1"></span>Nakon unosa ispravnog PIN-a omogućen je rad u aplikaciji (pregled/ažuriranje i unos podataka). U sluĉaju neaktivnosti u radu, aplikacija, zbog sigurnosti pristupa kao i zaštite privatnih podataka, zahtjeva ponovni unos PIN-a.

Ukoliko se prilikom rada aplikacija COP ne ponaša na navedeni naĉin, odnosno uĉestalo zahtjeva unos PIN-a bez obzira na aktivnost u radu u aplikaciji, **prije otvaranja i pristupa aplikaciji [\(https://zaposleni.javnisektor.hr\)](https://zaposleni.javnisektor.hr/) potrebno je pokrenuti programsku podršku za**  kripto uređaj.

<sup>&</sup>lt;sup>1</sup> Ovisno o digitalnom certifikatu dostupna je pripadajuća Uputa za instalaciju programske podrške: <http://www.fina.hr/Default.aspx?sec=1706>

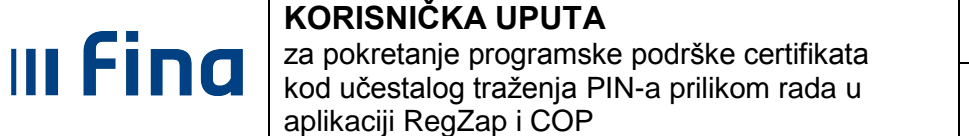

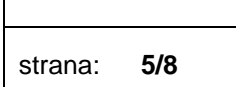

## <span id="page-4-0"></span>5. OTKLANJANJE POTEŠKOĆA UČESTALOG TRAŽENJA PIN-A

S obzirom na trenutne vrste certifikata, odnosno različite programske podrške za kripto uređaje, u slučaju učestalog traženja PIN-a uslijed rada u aplikaciji, prije pristupa aplikaciji potrebno je pokrenuti programsku podršku IDPrimeClient ili DeviceClient.

#### <span id="page-4-1"></span>**5.1. Uputa za IDPrimeClient certifikat**

Pokretanje programske podrške certifikata za pristup COP-u radi se preko pretrage u Start meniju operativnog sustava Windows. Sa popisa rezultata pretrage potrebno je odabrati redak podrške certifikata, naziva IDPrimeClient.

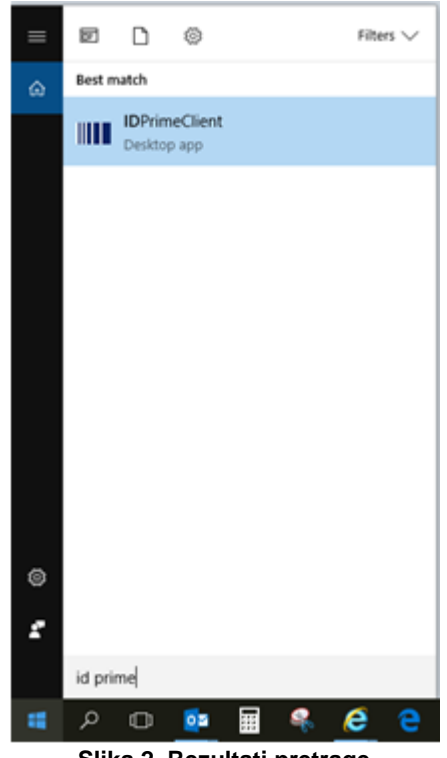

**Slika 2. Rezultati pretrage** 

<span id="page-4-2"></span>Nakon što odaberete program, otvorit će se suĉelje na kojem je vidljiv Vaš certifikat.

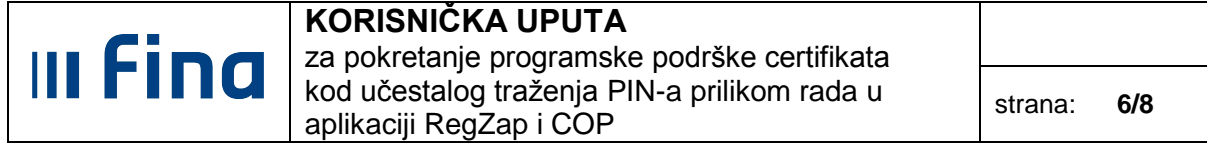

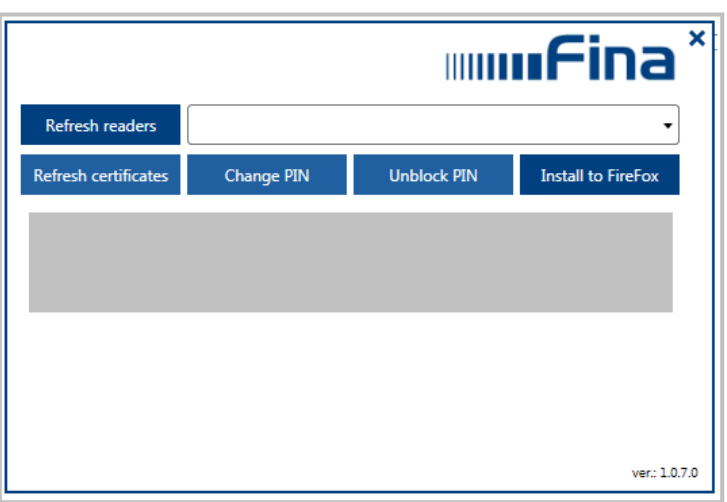

**Slika 3. Programska podrška certifikata**

#### <span id="page-5-1"></span><span id="page-5-0"></span>**5.2. Uputa za DeviceClient certifikat**

Pokretanje programske podrške certifikata za pristup COP-u radi se preko pretrage u Start meniju operativnog sustava Windows. Sa popisa rezultata pretrage potrebno je odabrati redak podrške certifikata, naziva DeviceClient.

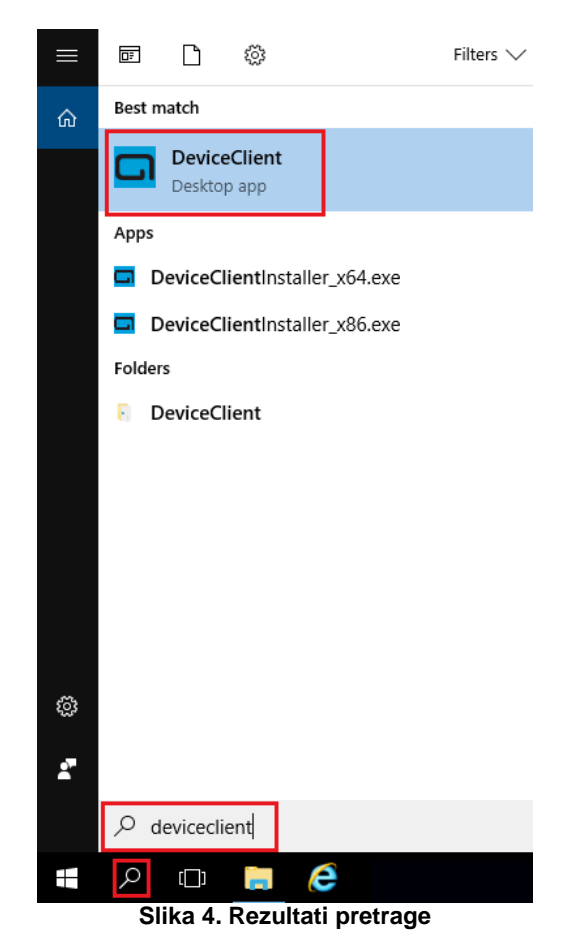

<span id="page-5-2"></span>Nakon što odaberete program, otvorit će se suĉelje na kojem je vidljiv Vaš certifikat.

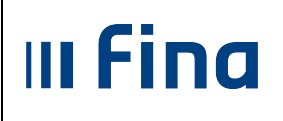

#### **KORISNIČKA UPUTA** za pokretanje programske podrške certifikata kod učestalog traženja PIN-a prilikom rada u kod ucestalog trazenja PIN-a prilikom rada u strana: **7/8**<br>aplikaciji RegZap i COP

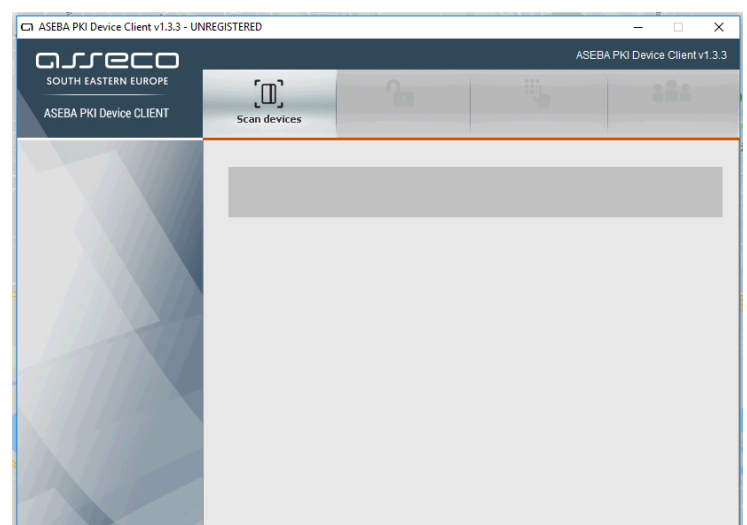

**Slika 5. Programska podrška certifikata**

<span id="page-6-0"></span>Napomena: za vrijeme korištenja aplikacije COP, **programska podrška digitalnog certifikata uvijek treba biti pokrenuta.**

Važno je da prilikom rada u aplikaciji stick neprekidno svijetli zeleno, to je ujedno indikacija da ne bi trebalo biti poteškoća sa učestalim traženjem PIN-a.

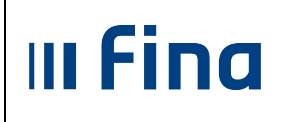

## **KORISNIČKA UPUTA** za pokretanje programske podrške certifikata kod učestalog traženja PIN-a prilikom rada u strana: **8/8**<br>aplikaciji RegZap i COP

## <span id="page-7-0"></span>**POPIS SLIKA**

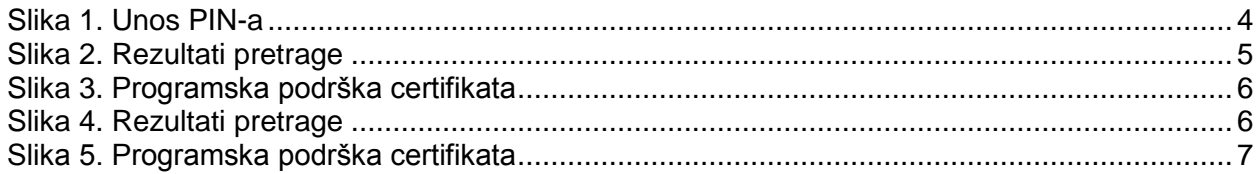